## How to check if you have a Financial Aid deferment:

- 1. Log into your ANC Financial Aid Portal.
  - a. You can access this through your ANC email.

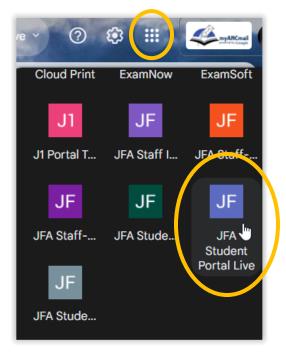

## 2. Click Documents

a. Documents on file

|  | y jenzabar                   | ≡                          |               |                        |
|--|------------------------------|----------------------------|---------------|------------------------|
|  | FINANCIAL AID                | My Documents               |               |                        |
|  | Student Self-Service         | Missing Documents          |               |                        |
|  |                              | Documents on File          |               |                        |
|  | Documents                    |                            |               |                        |
|  | College Financing<br>Plan    | Document Type              | Date Received |                        |
|  |                              | Authorization Form 2023-24 | 04/11/2023    |                        |
|  | <b>4</b><br>Touchpoints<br>✿ | Eall Deferment             | 07/31/2023    | View Uploaded Document |

\*\*If you see "deferment" you are complete and will not be dropped on the payment deadline\*\* If not- and you believe you should be receiving aid, contact Financial Aid